## **Análisis de Precio Unitario Reemplazar el APU de una partida del presupuesto**

En SAPCOC podemos cambiar la estructura de un análisis de precios unitarios de una partida por otra con unos pocos clics.

Primero debemos **Marcar/Seleccionar** la partida a la cual queremos agregarle los insumos de otra partida existente para lo cual activamos el **checkbox** que se encuentra en la parte izquierda de las partidas disponible en nuestro presupuesto.

## *Al marcar la veremos resaltada de la siguiente forma*

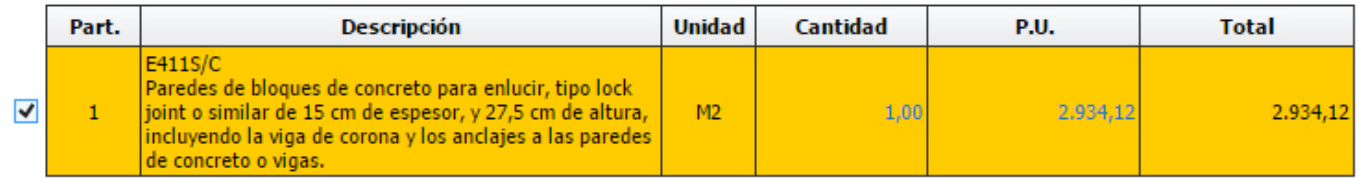

Luego dejándola seleccionada buscamos la partida de la cual queremos obtener el APU y la insertamos.

Si no sabes cómo buscar y agregar partidas visita el siguiente tema de ayuda [Cómo](./?action=artikel&cat=2&id=3&artlang=es) [Agregar Partida Existente a Presupuesto](./?action=artikel&cat=2&id=3&artlang=es)

A continuación saldrá un mensaje de advertencia indicándonos que se reemplazara el APU de la partida marcada en caso de que este analizada.

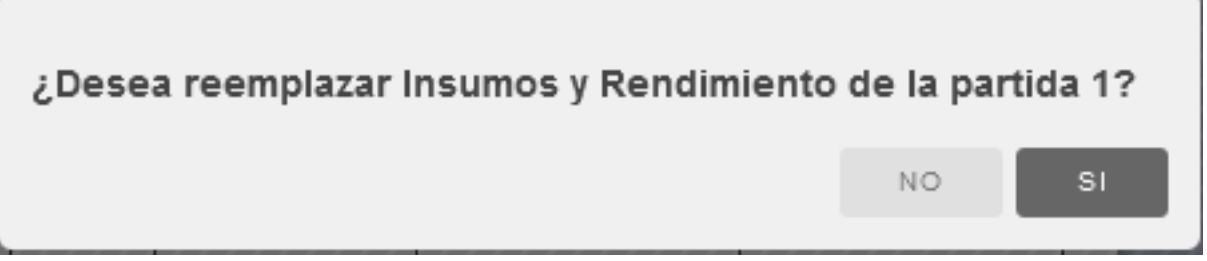

*Hacemos clic en SI y tendremos la partida con su correcto APU* Solución única ID: #1027 Autor: El Equipo de SAPCOC Última actualización: 2016-08-07 22:26